# 14.XでのUTF-8 (IDN)ドメイン名の設定

# 内容

### 概要

要件 使用するコンポーネント 14.xでサポートされるIDNサポート言語 インド地域言語 ヨーロッパ/アジア言語 IDNでサポートされる形式 IDNのサポート対象 SMTPルート DNSドメイン リスナー – RAT/HAT 受信/送信メールポリシー – 送信者/受信者 例外テーブル アドレス一覧 送信先コントロール バウンスプロファイル [LDAP] ローカルスパム検疫 検証とトラブルシューティング 関連情報

### 概要

このドキュメントでは、14.xコードのSecure Email Gateway(ESA)およびSecure Email Cloud Gateway(CES)に追加された新しいUTF-8国際ドメイン名(IDN)機能の設定方法と使用方法につい て説明します

著者:Cisco TACエンジニア、Anvitha PrabhuおよびLibin Varghese

# 要件

次の項目に関する知識があることが推奨されます。

ESAの概念と設定

# 使用するコンポーネント

このドキュメントの情報は、ESA 14.0以降のAsyncOSに基づくものです。

このドキュメントの情報は、特定のラボ環境にあるデバイスに基づいて作成されました。このド キュメントで使用するすべてのデバイスは、初期(デフォルト)設定の状態から起動しています 。本稼働中のネットワークでは、各コマンドによって起こる可能性がある影響を十分確認してく ださい。

### 14.xでサポートされるIDNサポート言語

### インド地域言語

ヒンディー語,タミル語,テルグ語,カンナダ語, マラティ、パンジャビ、マラヤラム語、ベン ガル語、 グジャラート語、ウルドゥ語、アッサム語、ネパール語、 バングラボド ドグリ、カシ ミーリ、コンカニ、 Maithili、Manipuri、Oriya、Sanstrit、Santali、Sindhi、Tulu。

#### ヨーロッパ/アジア言語

フランス語、ロシア語、日本語、ドイツ語、ウクライナ語、韓国語、スペイン語、イタリア語、 中国語、オランダ語、タイ語、アラビア語、カザフ語

#### IDNでサポートされる形式

- 完全IDNドメイン:अनअनवतिा@जीमेल.कोम, ಅನ್ವಿತಾ@ಯಾಹೂ.ಜಿೂತ್
- $\bullet$  部分IDNドメイン: .कोम , ಯಾಹೂ.ಜೊತ್
- ASCII、IDNの組み合わせ: test@जीमेल.कोम

# IDNのサポート対象

#### SMTPルート

[Network] -> [SMTP Routes] -> [Add Route] -> [Add the IDN domain] -> [Submit] -> [Commit] に移 動します

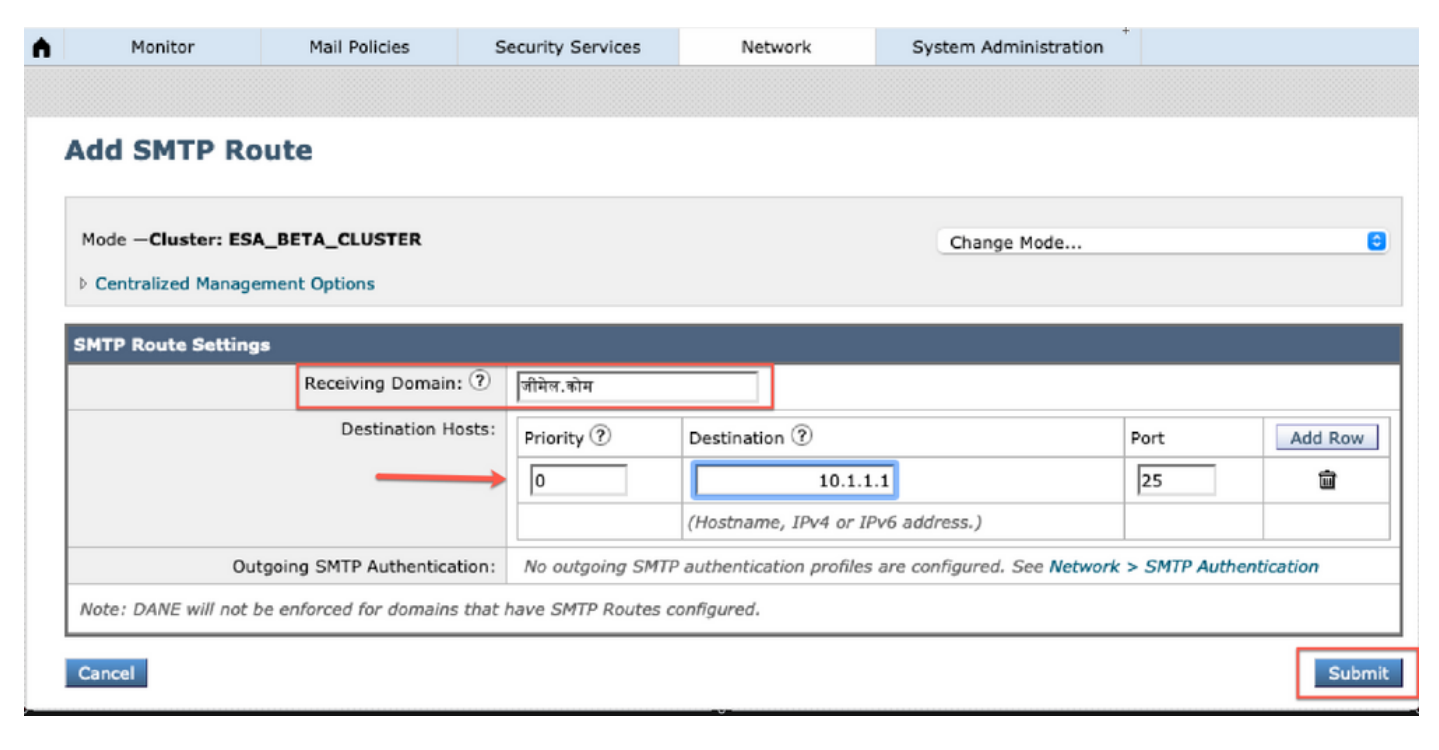

### DNSドメイン

DNSサーバでIDNドメインを追加または編集できます。

[Network] -> [DNS] -> [Edit settings] -> [Add the IDN domain under "alternate DNS server overrides"]に移動します

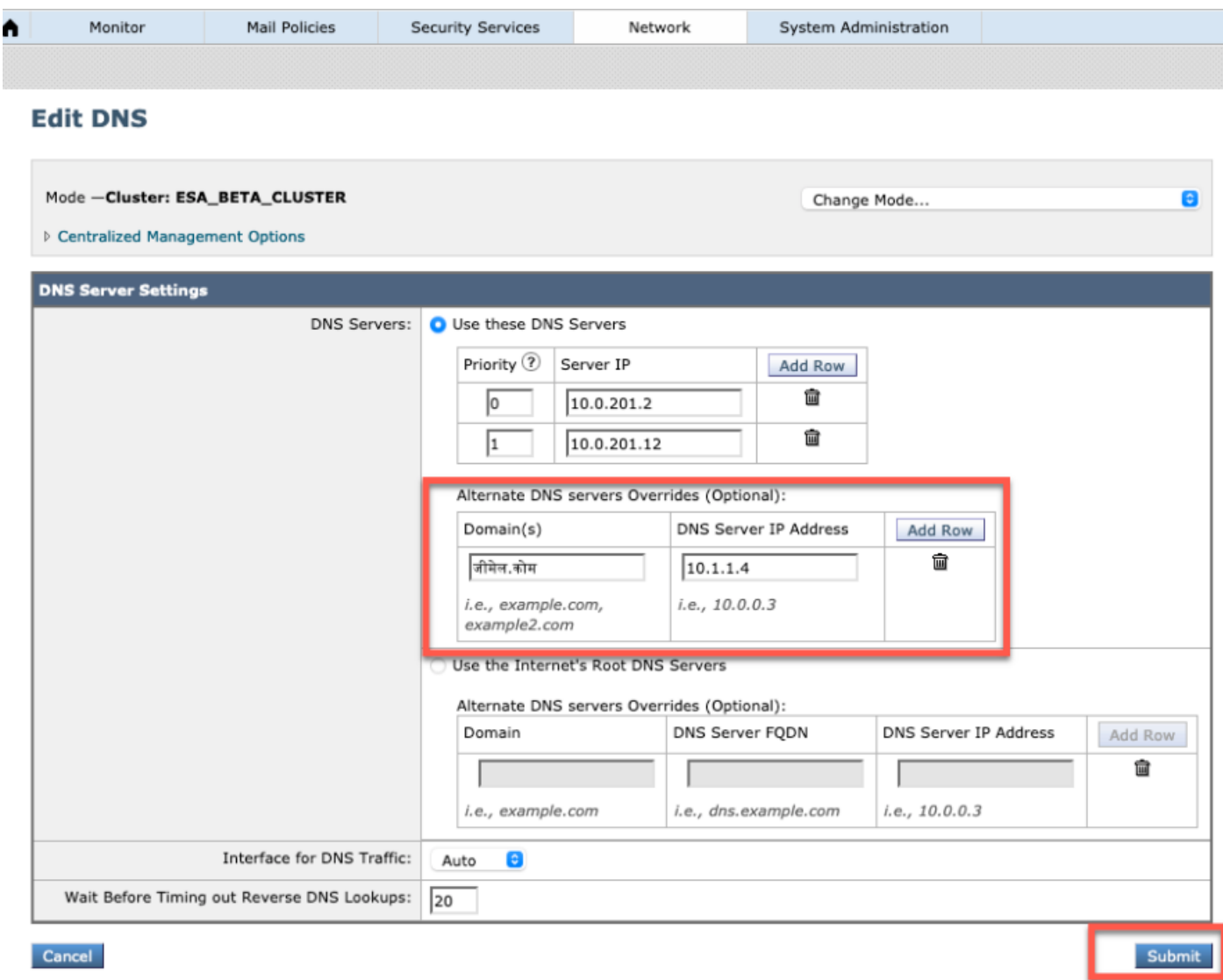

### 注:

・パブリックIDNドメインは、パブリック/インターネットルートDNSサーバによって解決されま す。

・ローカルIDNドメイン:ローカルDNSサーバで、IDNドメインに相当するpunycode形式のレコ ードを持つゾーンファイルを作成します[例:xn—2scrj9c.xn—2scrj9c.]を使用して、ローカル IDNドメイン名の解決を処理します。

### リスナー – RAT/HAT

IDNサポートは次の場所で使用できます。

- [Inbound/Outbound Listeners] -> [Add/Edit IDN domains in Default domain]
- HAT/RAT ->HAT/RATのIDNドメインの追加/編集

● IDNを使用したHAT/RATテーブルのインポート/エクスポート

IDNで受信者アクセステーブル(RAT)を設定するには、[Mail policies] -> [Recipient Access Table (RAT)]に移動し、[Add Recipient] -> [Add the IDN Domain] -> [Submit] -> [Commit]をクリックしま す

#### **Recipient Access Table Overview**

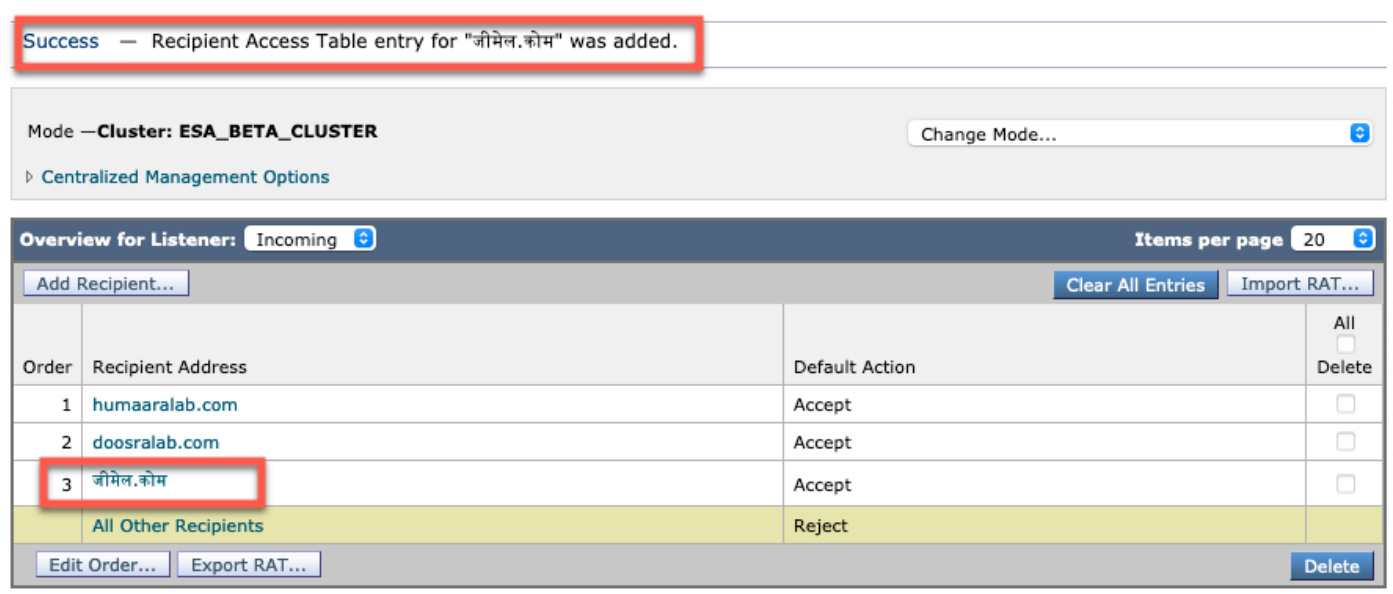

IDNドメインを使用してホストアクセステーブル(HAT)送信者グループを設定するには、[Mail policies] -> [HAT Overview] -> [Add new Sender group] -> [Submit and add senders with IDN hostname] -> [Submit] -> [Commit]に移動します

#### Sender Group: IDN\_Support - Incoming

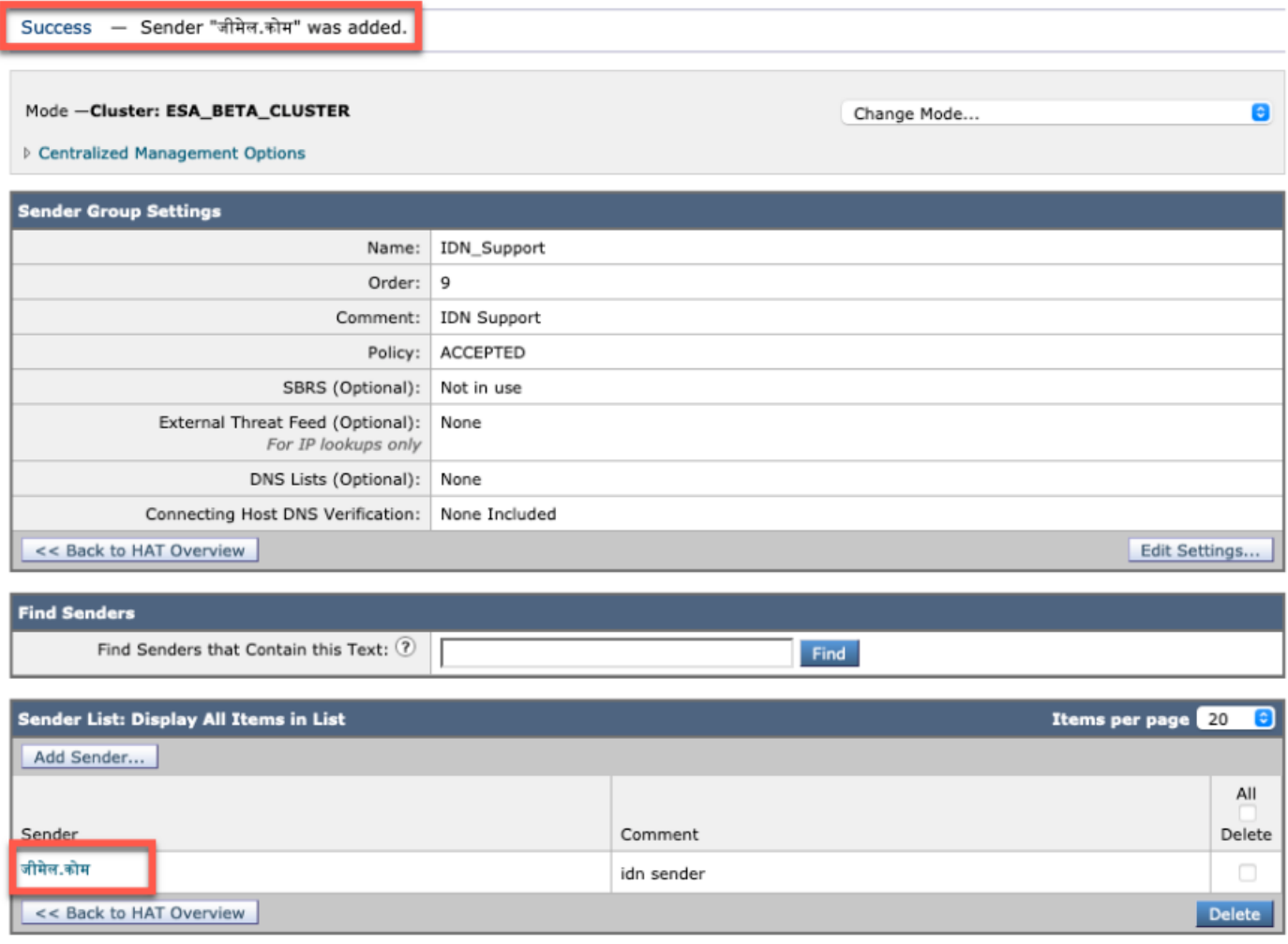

### 注:同じプロセスに従って、任意の送信者グループを編集し、IDNドメインを追加できます。

### 受信/送信メールポリシー – 送信者/受信者

IDNを処理するように受信メールポリシーを構成するには、[メールポリシー] -> [ポリシーの追加] -> [ポリシー名の提供] -> [ユーザの追加]に移動します

[送信者/受信者の両方]でIDNドメインを使用するか、任意の組み合わせを – > [送信] -> [コミット ]を選択できます

#### **Incoming Mail Policies**

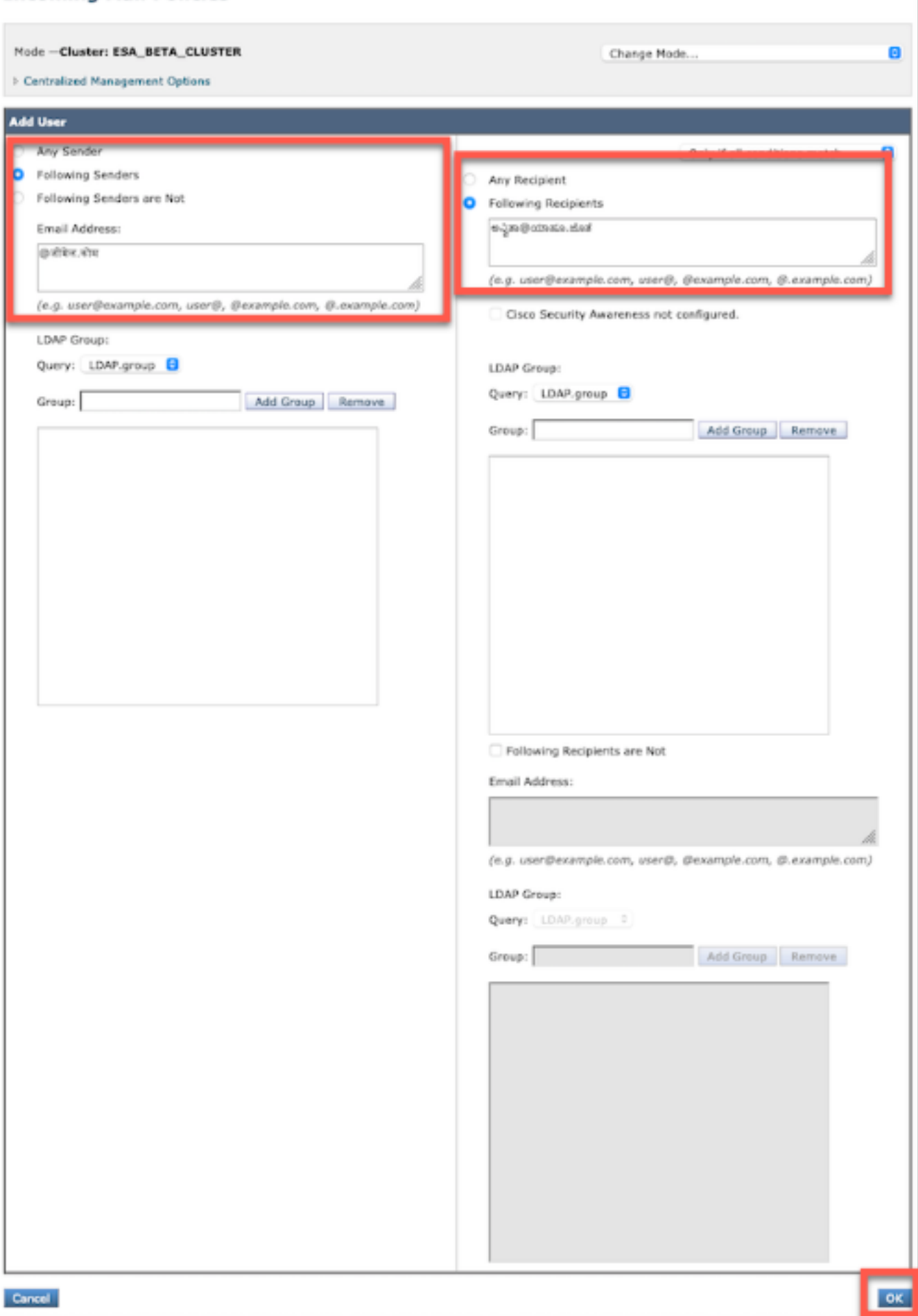

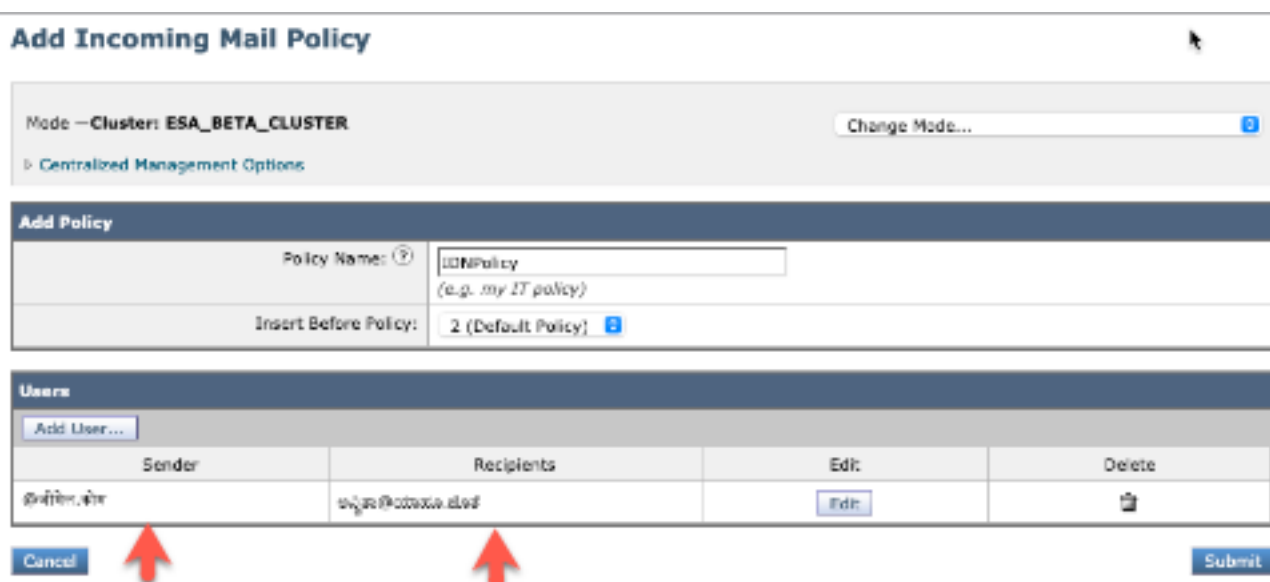

注:送信メールポリシーの同じプロセスに従うことができます。

### 例外テーブル

IDNドメイン名を例外テーブルに追加するには、

[Mail Policy] -> [Exception Table] -> [Add Sender Verification Exception] -> [Add the IDN Domains]  $\sim$  [Submit] -> [Commit]

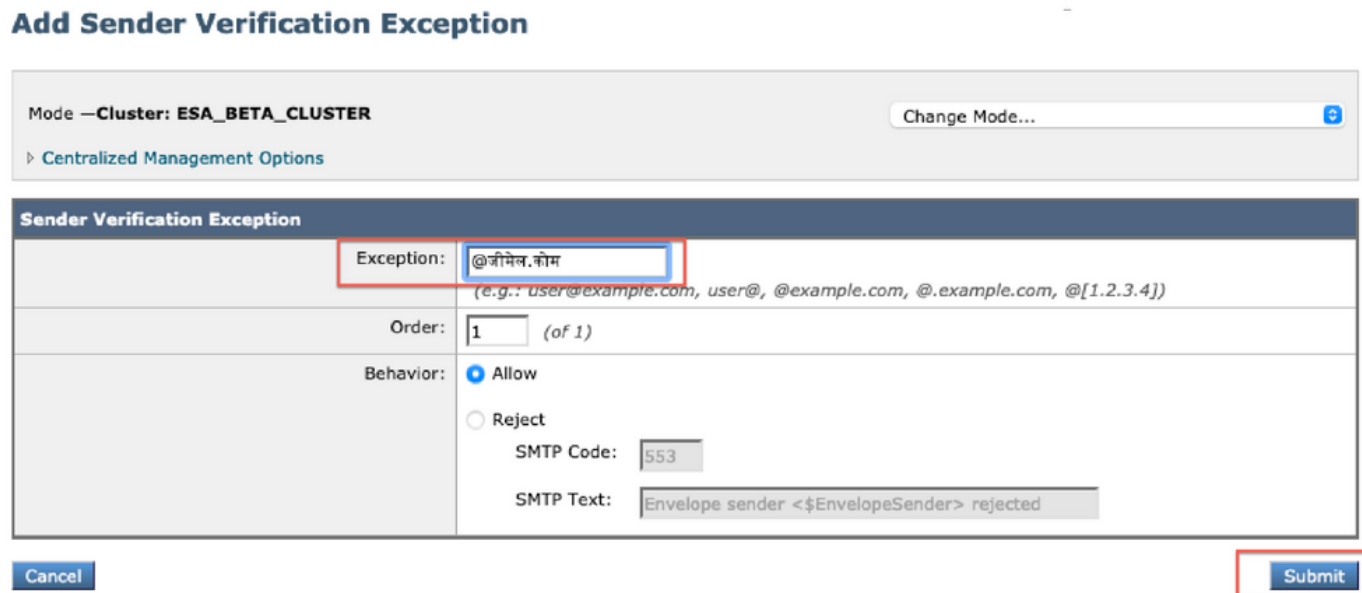

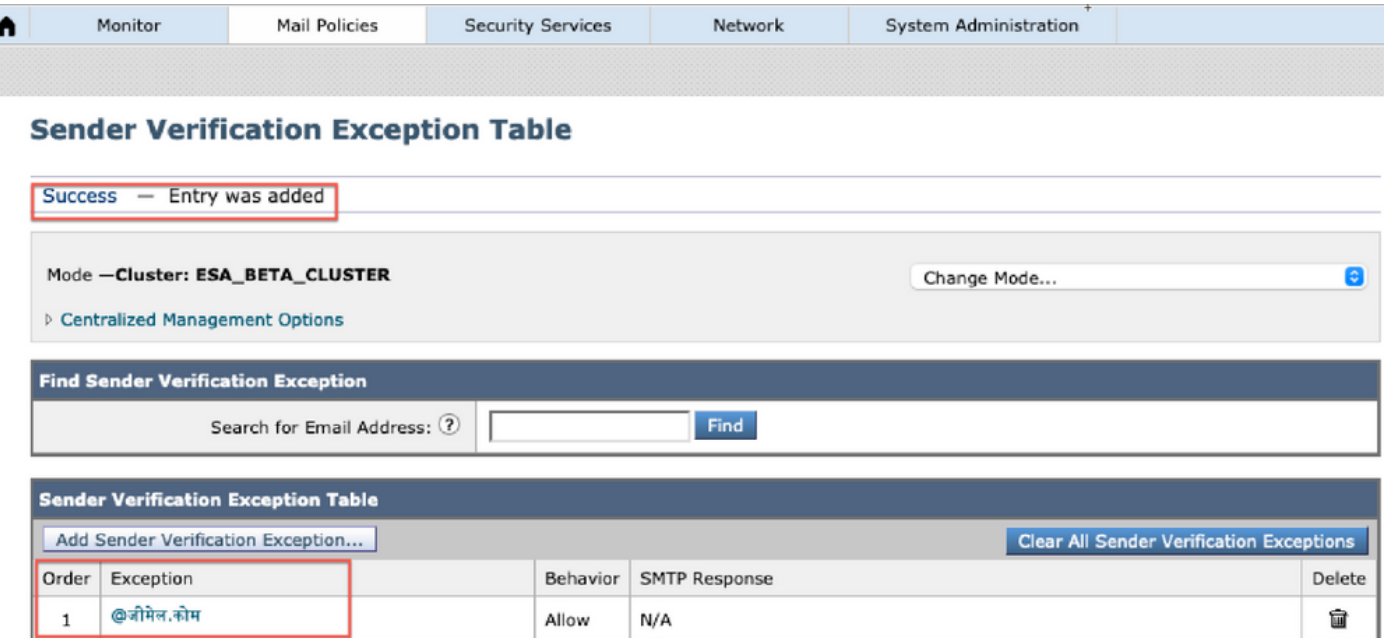

# アドレス一覧

IDNドメイン名をアドレスリストに追加するには、

[Mail Policy] -> [Address List] -> [Add address List] -> [Enter the IDN domains in the box] -> [Submit] -> [Commit] を選択します

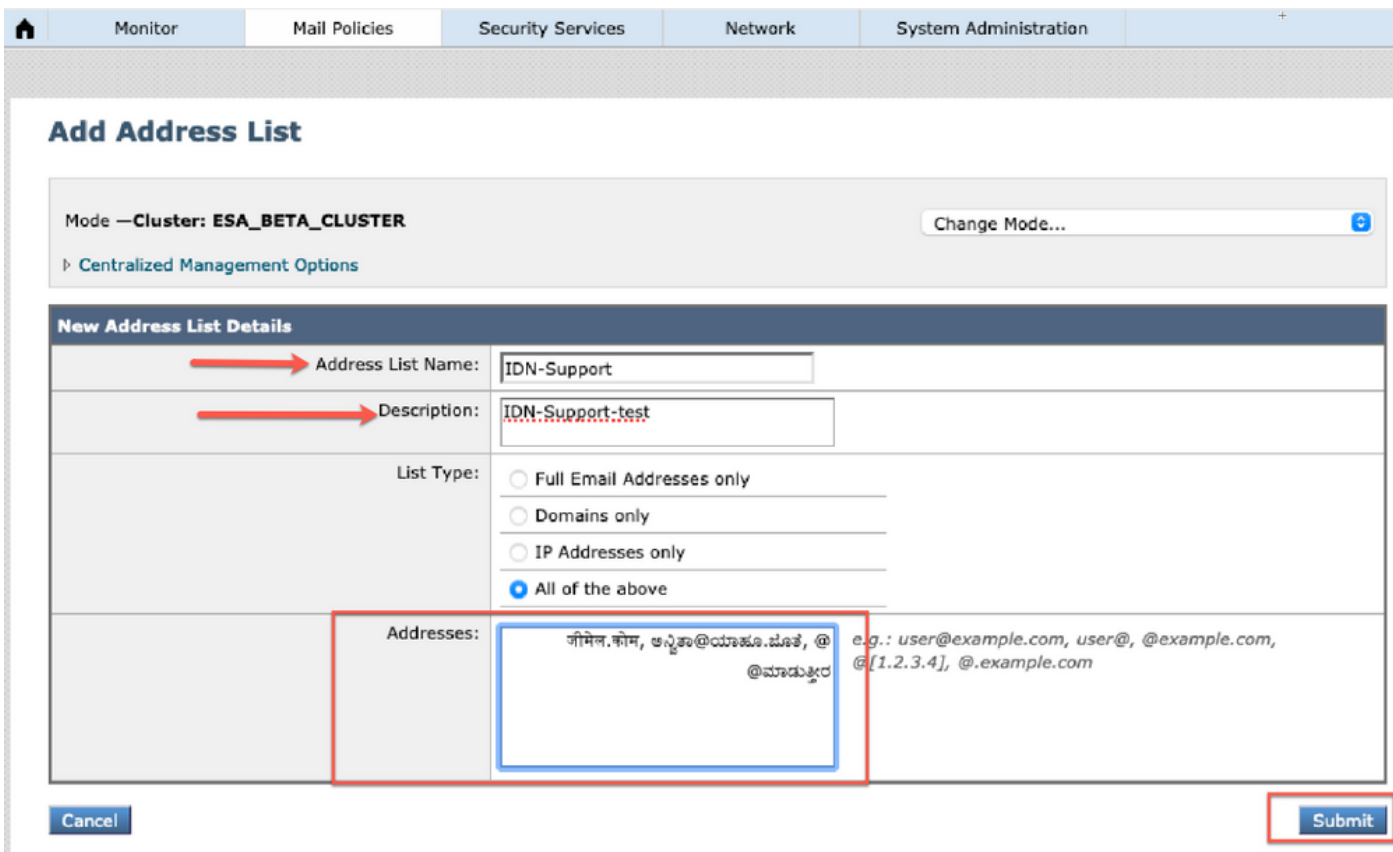

#### **Address Lists**

 $\overline{\phantom{a}}$ 

![](_page_8_Picture_28.jpeg)

### 送信先コントロール

IDNドメイン名を宛先制御に追加するには、

[Mail Policies] -> [Destination Controls] -> [Add Destination] -> [IDN Domain name] -> [Submit] -> [Commit] を追加できます

![](_page_8_Picture_29.jpeg)

Cancel

#### **Destination Controls**

![](_page_9_Picture_30.jpeg)

### バウンスプロファイル

バウンスメッセージおよび警告メッセージの受信者は、[バウンスプロファイル(Bounce Profiles)]でIDNドメイン名を使用して設定できます。

[Network] -> [Bounce Profiles] -> [Add Bounce Profile] -> [Enter name] -> [Configure the values for bounce Profile] -> [For Recipient for Bounce and Warning Messages] -> [Select Atlernate address] に移動し、IDNドメインアドレスを使用できます。

![](_page_10_Picture_11.jpeg)

# [LDAP]

図に示すように、IDNドメイン名を使用してLDAP許可/グループクエリを実行できるようになり ました。

#### **Incoming Mail Policies**

![](_page_11_Picture_23.jpeg)

 $\bar{1}$ 

### ローカルスパム検疫

[Local SPM Quarantine]に、ユーザの電子メールアドレス/ドメイン/件名にIDNドメイン名が表示 **こ**れます

![](_page_12_Picture_19.jpeg)

### 注:ローカルPVO検疫は、スパム検疫と同様の動作を示します。

# 検証とトラブルシューティング

1) ESAおよびSMA(Secure Email and Web Manager)のレポートでIDNがサポートされるようにな りました。レポートでは、ユーザ名/ドメイン/電子メールアドレスをIDN形式で確認できます

[Monitor] -> [Internal Users]に移動します。

![](_page_13_Figure_0.jpeg)

#### 2) [Message Tracking] で、IDNドメイン名を確認し、IDNドメイン/ユーザ名/電子メールアドレス でフィルタリングできます

![](_page_13_Picture_98.jpeg)

Generated: 12 Feb 2021 08:21 (GMT -06:00)

Export All... | Export..

![](_page_13_Picture_99.jpeg)

3) CLIコマンドgrepまたはtailを使用して「mail\_logs」を表示し、ログにIDNドメインを表示しま

Mon Feb 8 21:47:11 2021 Info: Start MID 23569633 ICID 148853 Mon Feb 8 21:47:11 2021 Info: MID 23569633 ICID 148853 From:

Mon Feb 8 21:47:19 2021 Info: MID 23569633 ICID 148853 RID 0 To: <test@lab.com> Mon Feb 8 21:47:52 2021 Info: MID 23569633 Subject 'Please read as this is very for both the countries.' Mon Feb 8 21:47:52 2021 Info: MID 23569633 SDR: Domains for which SDR is requested: reverse DNS host: sample.host.com, helo: lab.com, env-from: **.**, header-from: Not Present, reply-to: Not Present Mon Feb 8 21:47:53 2021 Info: MID 23569633 SDR: Consolidated Sender Reputation: Tainted, Threat Category: N/A, Suspected Domain(s) : lab.com. Youngest Domain Age: 3 months 29 days for domain: lab.com Mon Feb 8 21:47:53 2021 Info: MID 23569633 SDR: Tracker Header : 87dSxFfNYdSiOahrxSUZFOrdpenKiF6J2uKiPf+SFKCtj52hNCpe6LDQ8UFAliGnUDA7FsuXLvHTcaATt6AKG4PWLpwEeo/d cIPBUOdxB48= Mon Feb 8 21:47:53 2021 Info: MID 23569633 ready 605 bytes from

 **<@.>**

Mon Feb 8 21:47:53 2021 Info: MID 23569633 matched all recipients for per-recipient policy DEFAULT in the inbound table Mon Feb 8 21:47:53 2021 Info: MID 23569633 interim verdict using engine: CASE spam positive Mon Feb 8 21:47:53 2021 Info: MID 23569633 using engine: CASE spam positive Mon Feb 8 21:47:53 2021 Info: ISQ: Tagging MID 23569633 for quarantine Mon Feb 8 21:47:53 2021 Info: MID 23569633 interim AV verdict using McAfee CLEAN Mon Feb 8 21:47:53 2021 Info: MID 23569633 interim AV verdict using Sophos CLEAN Mon Feb 8 21:47:53 2021 Info: MID 23569633 antivirus negative Mon Feb 8 21:47:53 2021 Info: MID 23569633 AMP file reputation verdict : SKIPPED (no attachment in message) Mon Feb 8 21:47:53 2021 Info: MID 23569633 using engine: GRAYMAIL negative Mon Feb 8 21:47:53 2021 Info: MID 23569633 Custom Log Entry: SDR Age is less than 1 Year Mon Feb 8 21:47:53 2021 Info: MID 23569633 Outbreak Filters: verdict negative Mon Feb 8 21:47:53 2021 Info: MID 23569633 Message-ID '<d35764\$mf971@esa1.lab.com>' Mon Feb 8 21:47:53 2021 Info: MID 23569633 queued for delivery Mon Feb 8 21:47:53 2021 Info: New SMTP DCID 250225 interface 10.0.202.17 address 10.0.201.5 port 6025 Mon Feb 8 21:47:53 2021 Info: DCID 250225 STARTTLS command not supported Mon Feb 8 21:47:53 2021 Info: Delivery start DCID 250225 MID 23569633 to RID [0] to offbox IronPort Spam Quarantine Mon Feb 8 21:47:53 2021 Info: Message done DCID 250225 MID 23569633 to RID [0] (external quarantine) Mon Feb 8 21:47:53 2021 Info: MID 23569633 RID [0] Response 'ok: Message 27293054 accepted' Mon Feb 8 21:47:53 2021 Info: Message finished MID 23569633 done Mon Feb 8 21:47:58 2021 Info: DCID 250225 close

関連情報

- Cisco E メール セキュリティ アプライアンス:エンドユーザ ガイド
- [テクニカル サポートとドキュメント Cisco Systems](http://www.cisco.com/cisco/web/support/index.html?referring_site=bodynav)

 **<@.>**